## **Hier eine kurze Beschreibung wie man Hardware und Treiber Updates von MSI bekommen kann.**

zuerst öffnet man den Internet Explorer von Micrososft und gibt die URL ein:

http://de.msi.com/service/liveupdate/

[Dann wird im Browser ein Active-X Pl](http://de.msi.com/service/liveupdate/)ugin zum Downoad angeboten.

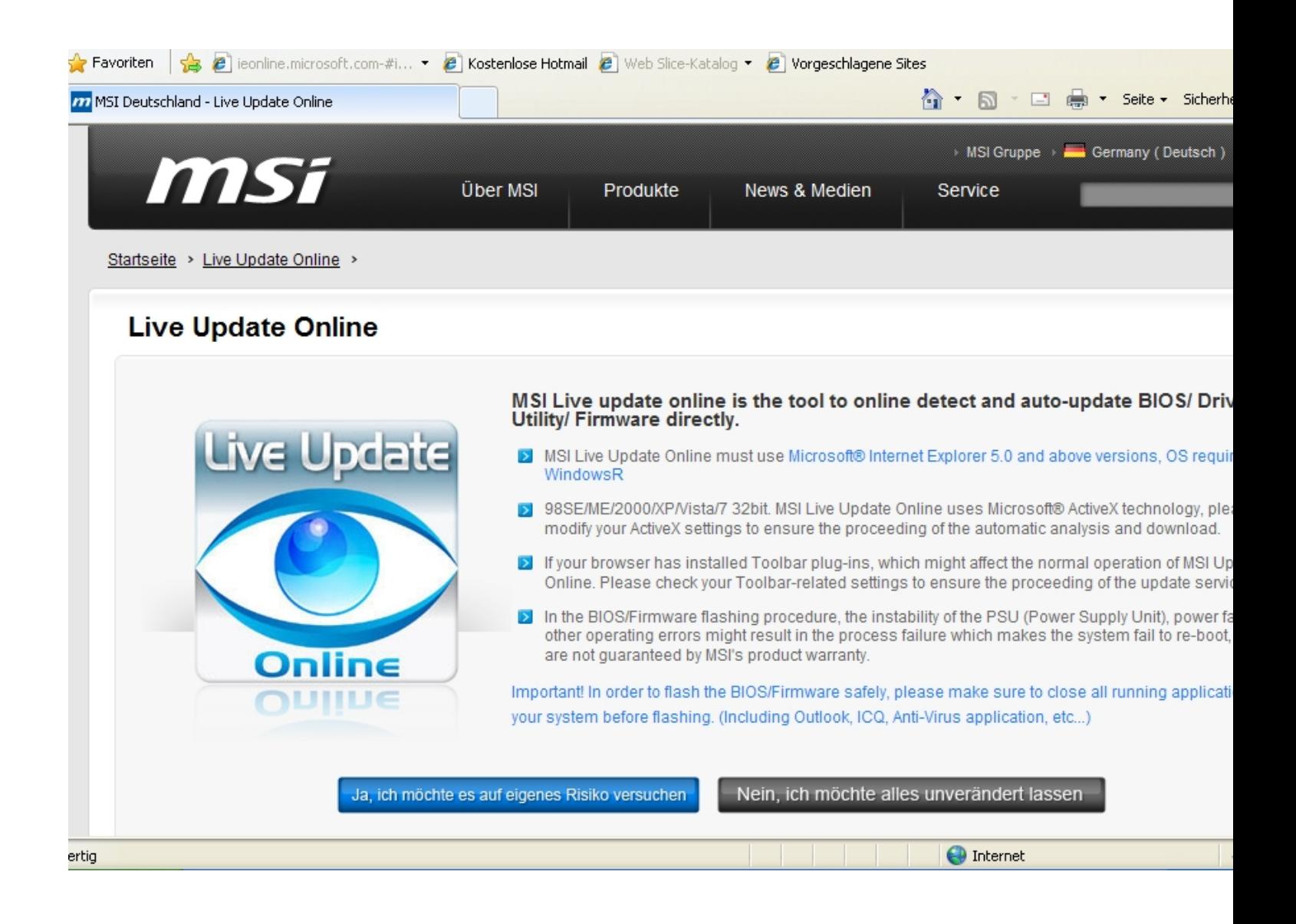

Abb. 1 Das ist die Startseite von MSI im Internetexplorer.

Dann kommt eine Leiste im Internet Explorer das MSI ein ActiveX Plugin installieren möchte. Dies sollte man erlauben damit die Asuführung des Hardwaretests funktioniert.

Wenn man die Installation des ActiveX-Updates bestätigt hat, kommt als nöchstes die Meldung,

das man Live-Update 5 oder höher benötigt. Dies muss man seperat installieren.

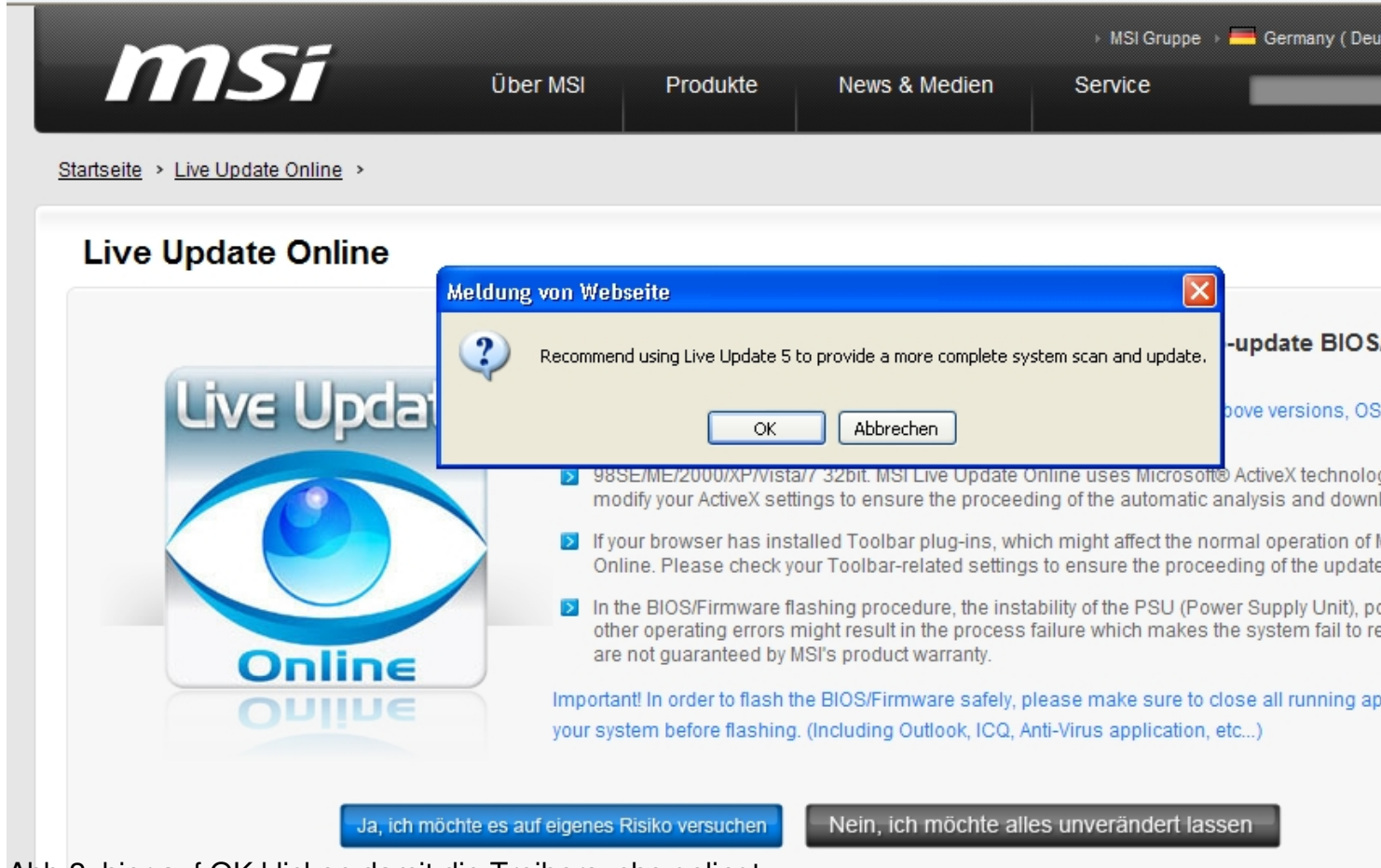

Abb 2. hier auf OK klicken damit die Treibersuche gelingt.

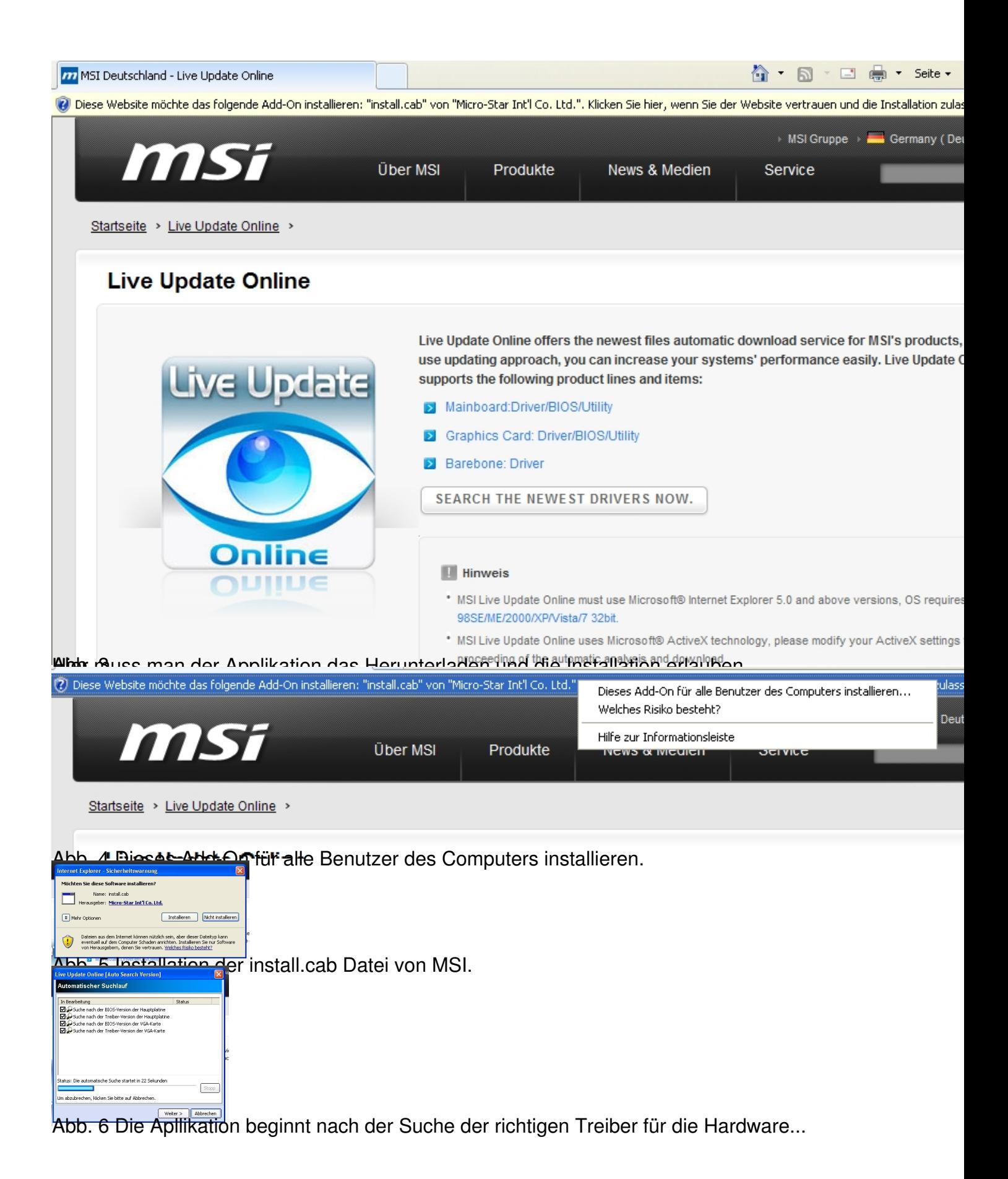

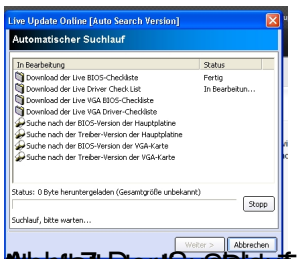

**Begonnen. Nachdem die Suche ist kann die Suche beenden die Aktuellen Greiber und auch BIOS-Updates "on the fly" herunterlanden. Die Flydates auch gleich installiert. Die Treiber werden auch gleich installiert. Viel Spass**